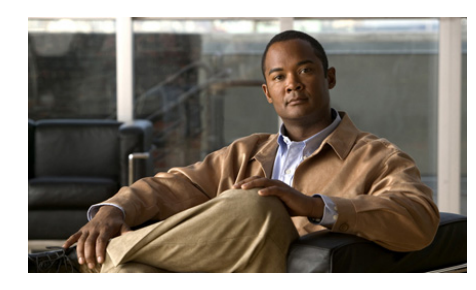

**APPENDIX B**

# **Using Cisco IPICS for External Notifications**

The Cisco policy engine notification action, which is described in Chapter 6, "Using the Cisco IPICS Policy Engine," contacts designated recipients and provides them with information that you specify. Those recipients must be configured in Cisco IPICS.

You can also use Cisco IPICS to send notifications to recipients who are not configured in Cisco IPICS. This type of notification is called an *external notification* and does the following:

- **1.** Simultaneously calls many external users at telephone numbers that Cisco IPICS obtains from a file that you specify.
- **2.** Plays a designated message to each user who answers the call.
- **3.** Captures results of each call in a log file that you can review at any time.

You invoke an external notification by sending an HTTP request or by posting a Common Alerting Protocol (CAP) .xml file to the appropriate server.

This appendix describes how to set up Cisco IPICS for external notifications and how to invoke external notifications. It includes these sections:

- **•** [Requirements for Implementing External Notifications, page B-2](#page-1-0)
- **•** [Invoking External Notifications, page B-4](#page-3-0)
- **•** [Retrieving External Notification Results, page B-7](#page-6-0)
- [Reviewing External Notification Results, page B-12](#page-11-0)
- [XML File Parameters for External Notifications, page B-12](#page-11-1)

## <span id="page-1-0"></span>**Requirements for Implementing External Notifications**

To use Cisco IPICS for external notifications, you must configure a dial engine, designate a list of recipients, and designate a message file to play to the recipients.

The following sections describe these requirements in detail.

## **Dial Engine**

A dial engine is a Cisco IPICS server the system to which you send the request to invoke an external notification and that handles dialing out and playing messages to external notification recipients. This server enables distribution of the call load so that notifications to a large number of recipients can be made efficiently. Any Cisco IPICS server in a network can be a dial engine.

To configure a Cisco IPICS server as a dial engine, you edit a .xml configuration file on that server and set the dialEngine sub-element attributes for the dial engine. To do so, perform the following procedure: $\sim$ 

#### **Procedure**

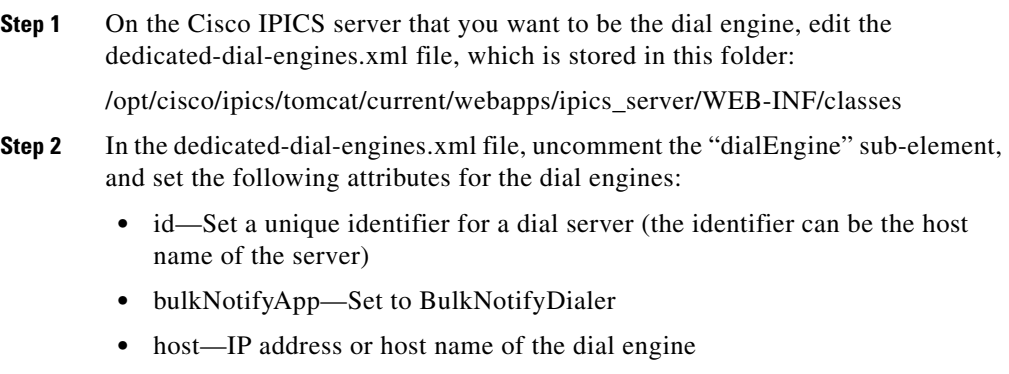

**Step 3** Save the dedicated-dial-engines.xml file.

**Step 4** Restart the Cisco IPICS service by entering the following command from the root user ID:

**service ipics restart**.

### **Recipient List**

A recipient list is a .xml file that contains a list of each person who should receive the external notification message. To invoke an external notification that contacts these recipients, you must know the URL of the server on which the recipient list resides.

A recipient list should be in the format that is shown in this section and should follow these guidelines:

- "id" is required and must be unique for each recipient.
- **•** "name" is optional.
- **•** "contacts" is a list of recipients in the order that they should be called.
- **•** "phone type" is optional.
- **•** "dn" is required. The dn value is sent to the voice gateway exactly as entered.

The following is an example of a valid recipient list:

```
<users>
  <user id="5" name="Kim Smith">
    <contacts>
      <phone type="mobile" dn="14085554444" />
      <phone type="home" dn="14085555555" /> 
    </contacts>
  </user>
  <user id="7" name="Bob Jo"> 
    <contacts> 
      <phone type="work" dn="1342433534" /> 
      <phone type="home" dn="14085543255" /> 
    </contacts>
  </user>
</users>
```
### **Message File**

A message file is a .wav file in pulse code modulation (PCM) or CCITT u-Law format that contains the recorded message to play to recipients. Cisco recommends that the message be no longer than 90 seconds.

To invoke an external notification that plays this message, you must know the URL of the server on which the message file resides.

## <span id="page-3-0"></span>**Invoking External Notifications**

You can invoke a notification action by sending an HTTP get request to the dial engine or by posting a valid CAP .xml file over HTTP to the dial engine.

### **Invoking an External Notification by Sending an HTTP Request**

To invoke an external notification with an HTTP request, send the following request to the server that is designated as the dial engine:

**http://<***Dial\_Engine\_Server***>:8080/ipics\_server/BulkNotify? method=httpNotify?capId=<***CAP\_ID\_#***>&userListURL=<***User\_List\_URL***> &waveFileURL=<***Wave\_File\_URL***> &announcementText=<***Announcement\_Text***> &questionWaveURL***<number>***=<***Question\_Wave\_URL***>**

where:

- *<Dial Engine Server>* is the fully qualified hostname or the IP address of the Cisco IPICS server that includes the dial engine.
- **•** *<CAP\_ID\_#>* is a unique identifier that you assign to this invocation request.
- **•** *<User\_List\_URL>* is the HTTP URL from which the recipient list can be retrieved.
- **•** *<Wave\_File\_URL>* is the HTTP URL from which the message file can be retrieved.
- **•** (Optional) *<Announcement\_Text>* is the text that displays on Cisco Unified IP Phones.
- *<number>* is the question number. This value must start with 1 and increment by values of one.
- **•** (Optional) *<Question\_Wave\_URL>* is the HTTP URL from which the question file can be retrieved. The retrieved question file name must conform to the following format:

Question<*number*>\_<*dtmf\_choices*>.wav

where:

- **–** <*number*> is the question number. This number must match the number in the questionWaveURL attribute.
- **–** <*dtmf\_choices*> is the number of allowable keypad digits that the phone recipients can enter, as shown in the following questionWaveURL parameter examples:

- An HTTP request with the parameter &questionWaveURL1=Question1\_1234.wav plays audio to which the phone recipient can respond by pressing 1, 2, 3, or 4 on their keypad.

- An HTTP request with the parameter &questionWaveURL2=Question2\_12.wav plays audio to which the phone recipient can respond by pressing 1 or 2.

- An HTTP request that contains the parameter &questionWaveURL3=Question3\_1.wav plays audio to which the phone recipient can only respond by pressing 1. You can use this type of request to confirm that a user has received this notification.

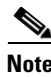

**Note** Parameter that include spaces or special characters must use standard HTTP escape codes.

### **Invoking an External Notification by Posting a CAP XML File**

You can invoke an external notification by posting a valid CAP .xml file to this URL:

**http://<***Dial\_Engine\_Server***>:8080/ipics\_server/BulkNotify? method=capNotify?&cap=<***CAP\_XML***>**

where:

- *<Dial Engine Server>* is the host name or IP address of the Cisco IPICS server that includes the dial engine.
- **•** *<CAP\_XML>* is a valid CAP file

To use this notification method, the following guidelines must be followed:

- **•** A resource with the resource description IPICSUserList must exist. The Uniform Resource Identifier (URI) for this resource must specify the HTTP URL of the server from which the recipient list can be retrieved. The mimeType for this resource must be text/xml.
- **•** A resource with the resource description IPICSWaveFile must exist. The URI for this resource must specify the HTTP URL of the server from which the message file can be retrieved. The mimeType for this resource must be audio/wav.
- **•** (Optional) A resource with the resource description AnnouncementText may exist. The URI for this resource must specify the HTTP URL of the server from which the text message can be retrieved. The mimeType for this resource must be text/plain.
- **•** (Optional) A resource with the resource description QuestionWaveURL<number> may exist. The URI for this resource must specify the HTTP URL of the server from which question file can be retrieved. Please see HTTP invocation section for further info on how to specify Question files. The mimeType for this resource must be audio/wav.

The following is an example of a valid CAP file:

```
<?xml version="1.0" encoding="UTF-8"?>
<alert xmlns="urn:oasis:names:tc:emergency:cap:1.1">
<identifier>5</identifier>
<sender>mycontact@mycompany.com</sender>
<sent>2003-06-11T22:39:00-07:00</sent>
<status>Actual</status>
<msgType>Alert</msgType>
<source>SW</source>
<scope>Public</scope>
<info> <category>Rescue</category>
<event>Earthquake</event>
<urgency>Immediate</urgency>
<severity>Severe</severity>
<certainty>Likely</certainty>
<eventCode>
<valueName>SAME</valueName>
<value>CAE</value>
</eventCode>
```

```
<senderName>San Jose Earthquake Prevention</senderName>
<headline>SJ Earthquake</headline>
<description>Earthquake in SJ Downtown</description>
<contact>Earthquake Prevention – 408-555-1212</contact>
<resource>
<resourceDesc>IPICSUserList</resourceDesc>
<uri>http://ipics-server:8080/BulkCapSimulator/BulkCapSimulator?method
=userList</uri>
</resource>
<resource>
<resourceDesc>IPICSWaveFile</resourceDesc>
<uri>http://ipics-server:8080/BulkCapSimulator/BulkCapSimulator?method
=waveFile&p=announcement</uri>
<mimeType>audio/wav</mimeType>
</resource>
<resource>
<resourceDesc>QuestionWaveURL1</resourceDesc>
<uri>http://ipics-server:8080/BulkCapSimulator/BulkCapSimulator?method
=waveFile&p=q1</uri>
<mimeType>audio/wav</mimeType>
</resource>
<resource>
<resourceDesc>AnnouncementText</resourceDesc>
<uri>http://ipics-server:8080/BulkCapSimulator/BulkCapSimulator?method
=announcementText</uri>
<mimeType>text/plain</mimeType>
</resource>
<area>
<areaDesc>San Jose, Ca</areaDesc>
<geocode>
<valueName>SAME</valueName>
<value>006037</value>
</geocode>
</area>
</info>
</alert>
```
## <span id="page-6-0"></span>**Retrieving External Notification Results**

After you invoke an external notification, you can retrieve a file that displays the results of that notification. To obtain the results of an external notification, send the following request to the Cisco IPICS server that includes the dial engine functionality:

#### **http://<***Dial\_Engine\_Server***>:8080/ipics\_server/BulkNotify? method=incidentStatus&capId= <***CAP\_ID\_#***> &statusType=<SUMMARY | DETAILED>**

where:

- *<Dial Engine Server>* is the host name or IP address of the Cisco IPICS server that includes the dial engine.
- **•** *<CAP\_ID\_#>* is the unique identifier number of the invocation request for which you are requesting results
- **•** SUMMARY or DETAILED is the level of the status information that you want to receive.

A summary type of SUMMARY provides basic information about the incident including the start time, completion time, and status of the notification. A summary type of DETAILED provides a list of the users that were successfully reached, and how they responded to the questions that you provided.

The following is an example of output from a DETAILED-level status .xml file:

```
<?xml version="1.0" encoding="UTF-8"?>
<NotificationStatus>
<Incident capId="5">
<Status>SUCCESSFULLY_FINISHED</Status>
<StartTime>Mon Nov 19 15:25:07 PST 2007</StartTime>
<FinishTime>Mon Nov 19 15:25:17 PST 2007</FinishTime>
<UserSummary failedToNotify="0" successfullyNotified="1" 
totalUsers="1">
<User id="1028"> 
<Contacts>
<Phone dialNumber="1029" extn="" shared="false">
<Status>SUCCESSFUL</Status>
<Time>Tue Dec 04 16:35:55 PST 2007</Time>
<QuestionResponses>
<Response promptId="q1">
<Value>1</Value>
</Response>
</QuestionResponses>
</Phone>
</Contacts>
</User>
<User id="1028-3">
<Contacts>
<Phone dialNumber="1028" extn="" shared="true"> 
<Status>SUCCESSFUL</Status>
<Time>Tue Dec 04 16:35:50 PST 2007</Time>
<QuestionResponses>
```

```
<Response promptId="q1">
<Value>1</Value>
</Response>
</QuestionResponses>
</Phone>
</Contacts>
</User>
<User id="1028-1">
<Contacts>
<Phone dialNumber="1028" extn="" shared="true">
<Status>SUCCESSFUL</Status>
<Time>Tue Dec 04 16:35:50 PST 2007</Time>
<QuestionResponses>
<Response promptId="q1">
<Value>1</Value>
</Response>
</QuestionResponses>
</Phone>
</Contacts>
</User>
<!-- End detailed summary> 
</UserSummary>
</Incident>
</NotificationStatus>
```
[Table B-1](#page-8-0) describes the summary report fields that display in the .xml file.

<span id="page-8-0"></span>

| <b>Field</b>  | <b>Description</b>                                                                                                    |
|---------------|----------------------------------------------------------------------------------------------------|
| Incident      | This element contains the capId attribute. The capId<br>attribute represents the unique identifier number of the<br>invocation request for which you are requesting results.                                                                                                    |
| <b>Status</b> | This element represents the status of the invocation<br>request. Valid entries in this field are<br>SUCCESSFULLY_FINISHED, PROCESSING,<br>ABORTED NO CONFIGURED DE,<br>ABORTED TIMEOUT WAITING ON DE,<br>ABORTED FAILED UPLOAD PROMPT TO DE,<br>ABORTED PROMPT DOWNLOADED TRANSCODE<br>FAILURE, ABORTED_USER_LIST_PARSE_ERROR<br>and ABORTED_UNKNOWN. |

*Table B-1 .xml File Summary Report Fields*

Г

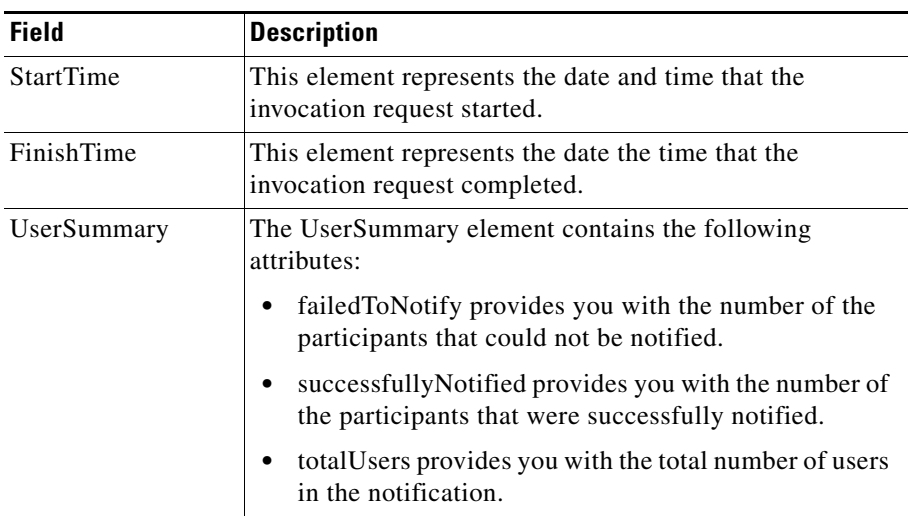

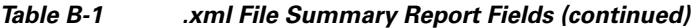

If you specify a detailed report, the XML file contains the additional fields that [Table B-2](#page-10-0) describes.

 $\blacksquare$ 

<span id="page-10-0"></span>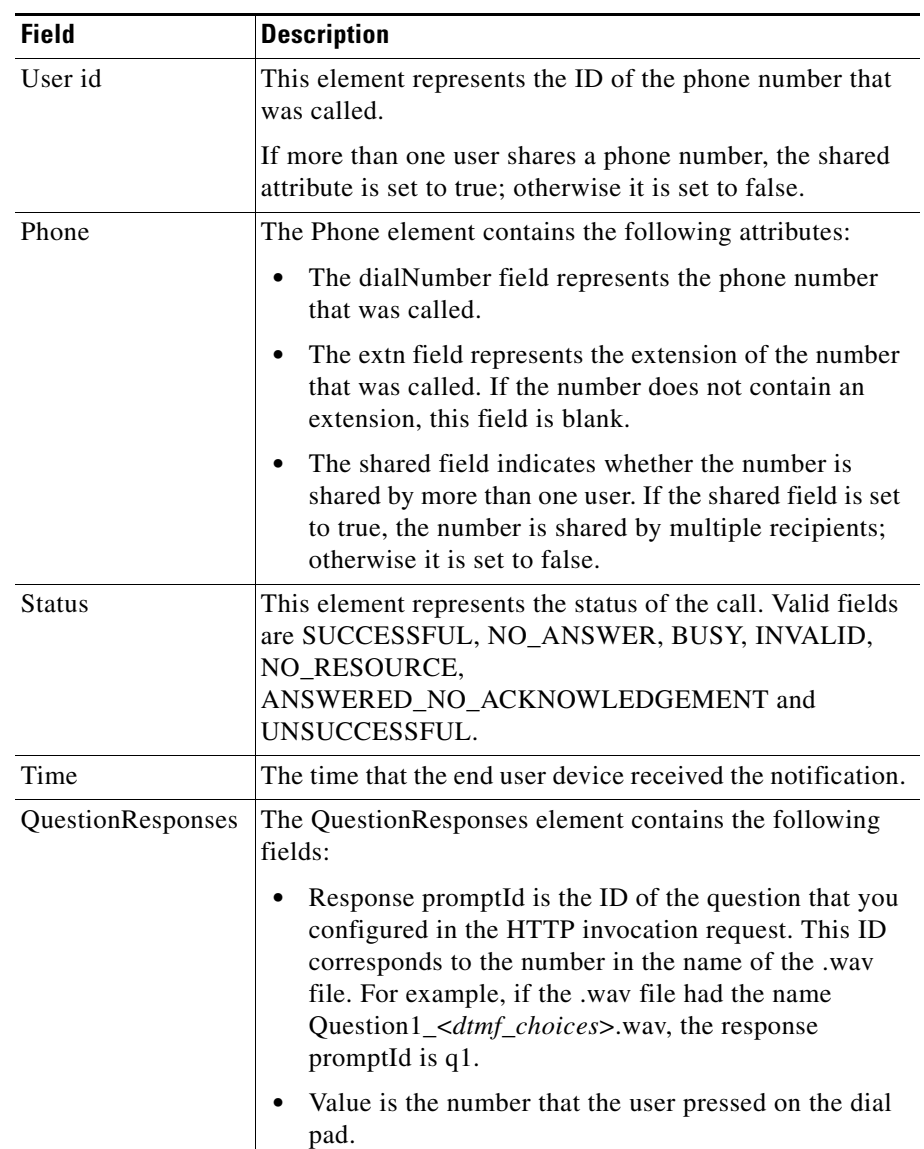

### *Table B-2 .xml File Summary Additional Report Fields for Detailed Report*

**The Second** 

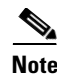

**Note** If you do not specify the summaryType parameter, Cisco IPICS uses SUMMARY, as the default value.

## <span id="page-11-0"></span>**Reviewing External Notification Results**

Cisco IPICS captures and stores the results of calls that it makes when an external notification executes. This information is stored in the ipics.log file, which is stored on the Cisco IPICS server in this folder:

/opt/cisco/ipics/tomcat/current/logs

To stop/terminate an external notification with an HTTP request, send the following request to the server that is designated as the dial engine:

http://*<Dial\_Engine>*:8080/ipics\_server/BulkNotify?method=stopNotification& capId=*<CAP\_ID\_#>*

where

- **•** *<Dial\_Engine>* is the host name or IP address of the dial engine.
- **•** *<CAP\_ID\_#>* is a unique identifier that you assign to this invocation request.

## <span id="page-11-1"></span>**XML File Parameters for External Notifications**

The dedicated-dial-engines.xml file includes the configurable parameters that [Table B-3](#page-12-0) describes.

Cisco recommends that you do not change these values unless it is required by your network configuration. For example, if your network has high latency that causes calls to exceed a timeout value, you could increase the timeout value.

In addition, Cisco recommends that you do not modify any of the other values in this XML file, specifically the following files: maxDialEngineWaitForDialing, maxDialEngineWaitForAck, maxDialEngineWaitForIPPhone, and maxDialEngineWaitForOnCall.

**Tara** 

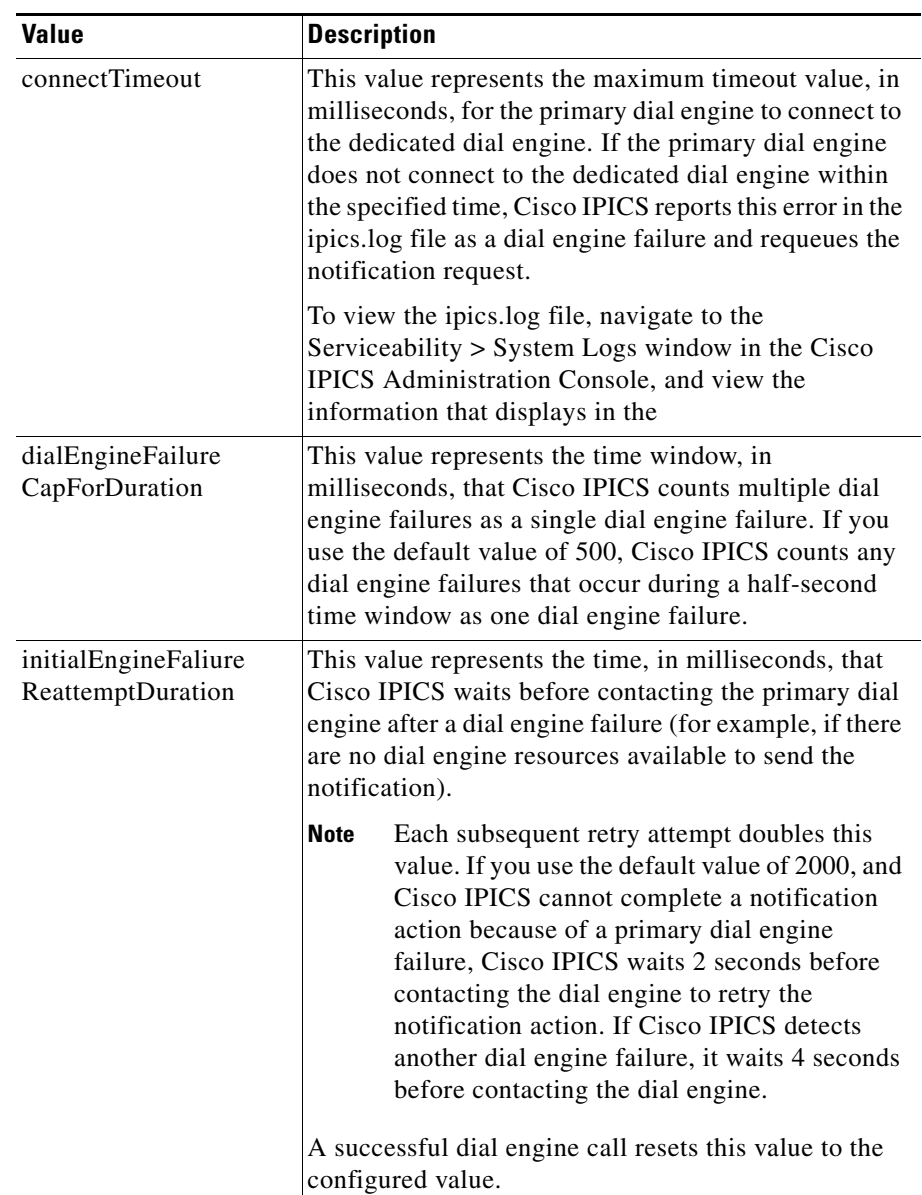

#### <span id="page-12-0"></span>*Table B-3 New Configurable Parameters in dedicated-dial-engines.xml File*

Г

 $\overline{\phantom{a}}$ 

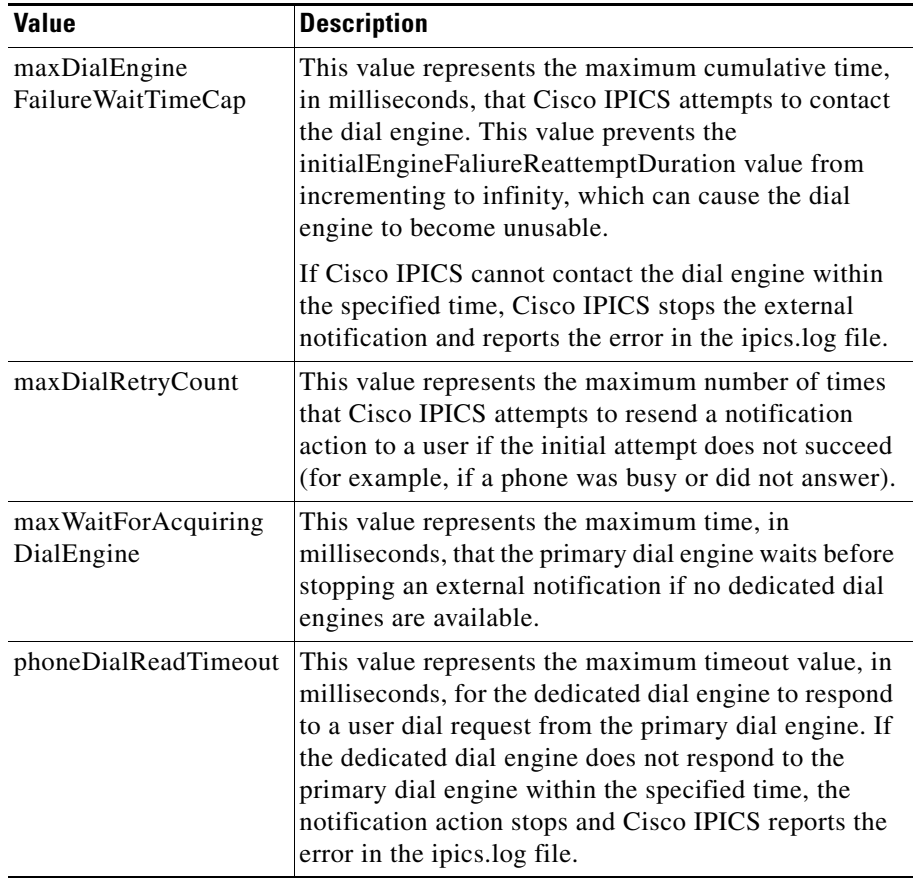

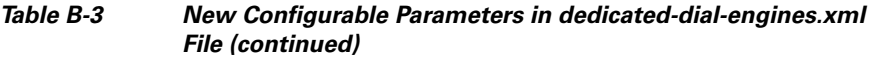

 $\mathbf{r}$ 

П

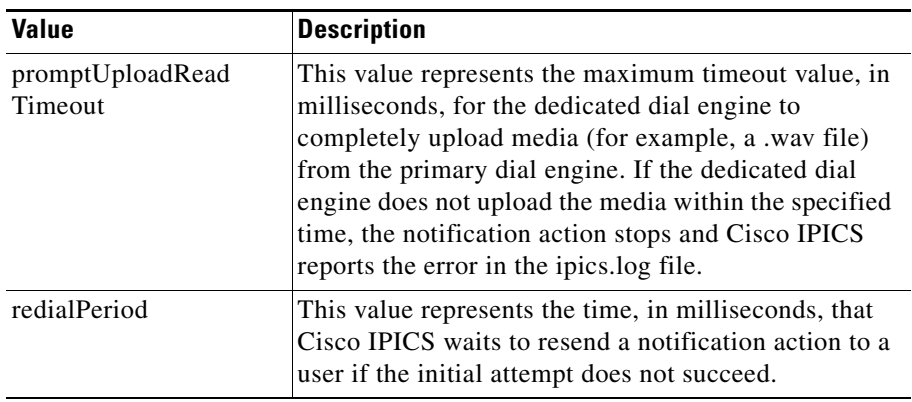

### *Table B-3 New Configurable Parameters in dedicated-dial-engines.xml File (continued)*

**The Second** 

F

 $\mathbf{r}$